# **Pygame Popup Manager**

*Release 0.7.0*

**Grimmys**

**Aug 14, 2023**

## **CONTENTS**

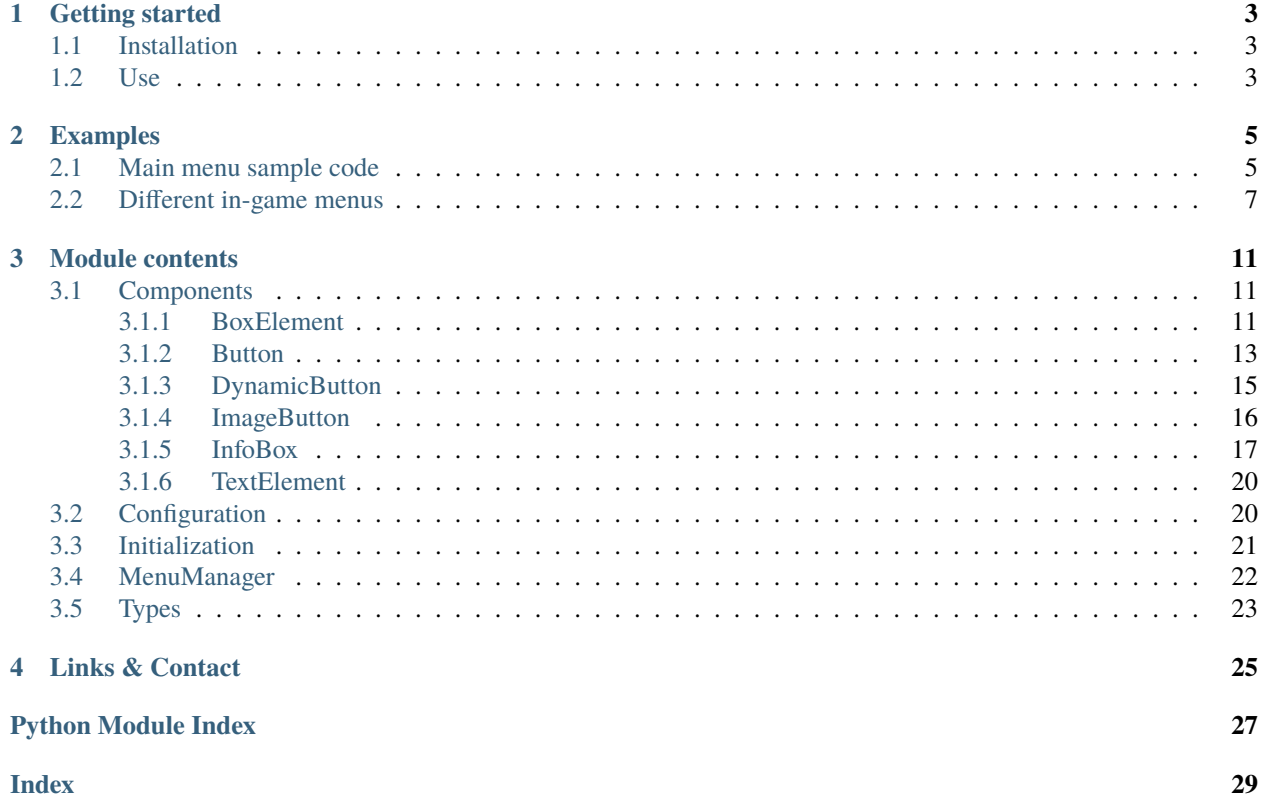

**Note:** This project is under active development and open to any contribution. Also, don't hesitate to report any typo or unclear statement present in this documentation.

### **CHAPTER**

**ONE**

### **GETTING STARTED**

### <span id="page-6-1"></span><span id="page-6-0"></span>**1.1 Installation**

The easiest way to install this package is to do it with pip:

```
(.venv) $ pip install pygame-popup
```
### <span id="page-6-2"></span>**1.2 Use**

[pygamepopup.init\(\)](#page-24-1) function should be call right after [pygame.init\(\)](https://www.pygame.org/docs/ref/pygame.html#pygame.init) function in your code and before any further usage of elements coming from Pygame Popup Manager.

The whole system is working around the [MenuManager](#page-25-1) class that is the controller of all the popups in background and in foreground.

An unique instance per scene/window has to be created and the pygame screen on which the popups will appear should be provided, like this:

```
from pygamepopup.menu_manager import MenuManager
screen = pygame.display.set_mode(WINDOW_SIZE)
menu_manager = MenuManager(screen)
```
The  $display, motion$  $display, motion$  $display, motion$  and  $click$  methods of this class should be called in the application main loop in order to notify the manager of any pygame event.

To open a new popup menu, you should first create it by instantiate the *[InfoBox](#page-20-1)* class. The components that should be in the menu should be provided.

Next, don't forget to call the *[open\\_menu](#page-26-3)* method of the menu manager to notify it about the new menu.

For example, the following code will open a popup with a "do-nothing" button and a close button (added by default by the [InfoBox](#page-20-1)).

```
from pygamepopup.components import Button, InfoBox
my_custom_menu = InfoBox(
    "Title of the Menu",
    \GammaButton(
```
(continues on next page)

```
title="Hello World!",
            callback=lambda: None
        )
    ]
)
menu_manager.open_menu(my_custom_menu)
```
If you want more code illustrations, go check out the *[Examples](#page-8-0)*.

### **CHAPTER**

**TWO**

### **EXAMPLES**

### <span id="page-8-1"></span><span id="page-8-0"></span>**2.1 Main menu sample code**

```
1 import pygame
2 import pygamepopup
3 from pygamepopup.components import Button, InfoBox, TextElement
4 from pygamepopup.menu_manager import MenuManager
5
6 WINDOW_WIDTH = 600\frac{1}{7} WINDOW_HEIGHT = 600
8
\mathbf{o}10 class MainMenuScene:
\frac{1}{11} def __init__(self, screen: pygame.Surface):
12 self.screen = screen
13 self.menu_manager = MenuManager(screen)
14 self.exit_request = False
15
16 self.create_main_menu_interface()
17
\frac{18}{18} def create_main_menu_interface(self):
19 main_menu = InfoBox(
20 | Wain Menu",
\overline{21} \overline{21} \overline{21}\overline{22} \overline{23} \overline{24} \overline{25} \overline{26} \overline{27} \overline{28} \overline{29} \overline{21}23 Button(
\text{title}="open\ \text{other}\ \text{menu}",
\sum_{25} callback=lambda: self.create_other_menu(),
\overline{a} )
\frac{1}{27} , \frac{1}{27} , \frac{1}{27} , \frac{1}{27} , \frac{1}{27} , \frac{1}{27} , \frac{1}{27} , \frac{1}{27} , \frac{1}{27} , \frac{1}{27} , \frac{1}{27} , \frac{1}{27} , \frac{1}{27} , \frac{1}{27} , \frac{1}{27} , \frac{1}{27} , \frac{1}{27} , 
28 [Button(title="Exit", callback=lambda: self.exit())],\frac{29}{29} ],
30 has_close_button=False,
31 )
32 self.menu_manager.open_menu(main_menu)
33
34 def create_other_menu(self):
35 other_menu = InfoBox(
36 "Smaller menu",
\overline{\phantom{a}} \overline{\phantom{a}} \overline{\
```
(continues on next page)

```
\overline{\phantom{a}} 38 \overline{\phantom{a}} \overline{\phantom{a}} 38
39 TextElement(
40 text="The text content of a menu is automatically splitted in␣
    ˓→multiple "
41 | Part " part "
\frac{42}{10} \frac{1}{20} "to fit in the box. To add a new paragraph, just create another "
43 "TextElement."
44 )
45 ]
\frac{1}{46} , \frac{1}{46} , \frac{1}{46} , \frac{1}{46} , \frac{1}{46} , \frac{1}{46} , \frac{1}{46} , \frac{1}{46} , \frac{1}{46} , \frac{1}{46} , \frac{1}{46} , \frac{1}{46} , \frac{1}{46} , \frac{1}{46} , \frac{1}{46} , \frac{1}{46} , \frac{1}{46} , 
47 width=300,
48 )
49 self.menu_manager.open_menu(other_menu)
51 def exit(self):
52 self.exit_request = True_{54} def display(self) -> None:
55 self.menu_manager.display()
57 def motion(self, position: pygame.Vector2) \rightarrow None:
58 self.menu_manager.motion(position)
\omega def click(self, button: int, position: pygame.Vector2) \rightarrow bool:
61 self.menu_manager.click(button, position)
62 return self.exit_request
65 def main() -> None:
66 pygame.init()
67 pygame.display.set_caption("Main Menu Example")
69 pygamepopup.init()
71 screen = pygame.display.set_mode((WINDOW_WIDTH, WINDOW_HEIGHT))
72 main_menu_scene = MainMenuScene(screen)
74 running = True
75 while running:
76 for event in pygame.event.get():
\pi | if event.type == pygame.QUIT:
78 running = False
79 \parallel elif event.type == pygame.MOUSEMOTION:
80 main_menu_scene.motion(event.pos)
\begin{array}{c|c|c|c} \text{s1} & \text{ellif event type} == \text{pygame.} \end{array} \begin{array}{c} \text{MOUSEBUTTONUP:} \end{array}\begin{array}{rcl} \text{S2} & \text{S3} \\ \text{S1} & \text{S2} \end{array} if event.button == 1 or event.button == 3:
83 running = not main_menu_scene.click(event.button, event.pos)
84 | screen.fill(pygame.Color("black"))
85 main_menu_scene.display()
86 pygame.display.update()
\frac{87}{2} pygame.quit()
88 exit()
```
(continues on next page)

 

```
89
90
_{91} if __name__ == "__main__":
92 \quad \text{main}()
```
### <span id="page-10-0"></span>**2.2 Different in-game menus**

```
_1 # pygamepopup simple demo
2 \mid \# Contains 2 menus, independently controllable by keyboard or button
3 import pygame
4 import pygamepopup
5 from pygamepopup.components import Button, InfoBox, TextElement
6 from pygamepopup.constants import BUTTON_SIZE
7 from pygamepopup.menu_manager import MenuManager
8
9 MAIN_MENU_ID = "main_menu"
10 CLOSABLE_MENU_ID = "closable_menu"
11 CUSTOMIZED_MENU_ID = "customized_menu"
12 SIDE_MENU_ID = "side_menu"
13
14 WINDOW_WIDTH = 800
15 WINDOW HEIGHT = 600
_{16} FPS = 30
17 clock = pygame.time.Clock()
18
19 BALL_RADIUS = 10
_{20} | x_pos = 250
21 y_pos = 150
22 \mid x velocity = 5
23 y-velocity = -524
25 # initialize pygame
26 pygame.init()
27 pygame.display.set_caption("Main Menu Example")
_{28} screen = pygame.display.set_mode((WINDOW_WIDTH, WINDOW_HEIGHT))
29
30 # initialize pygamepopup
31 pygamepopup.init()
32 menu_manager = MenuManager(screen)
33
34 # Define a main menu popup, with 4 buttons and a close button
35 main_menu = InfoBox(
36 "Main Menu",
37 [
38 \begin{bmatrix} \end{bmatrix}39 Button(
40 title="Open side menu",
41 callback=l<del>amb</del>da: menu_manager.open_menu(side_menu),
_{42} size=(320, BUTTON_SIZE[1]),
\begin{array}{|c|c|c|c|}\n\hline\n43 & \multicolumn{1}{|c|}{c|c|}\n\hline\n\end{array}
```
(continues on next page)

```
\frac{1}{44} ],
45 [
46 Button(
47 title="Open closable menu",
48 callback=lambda: menu_manager.open_menu(closable_menu),
_{49} size=(320, BUTTON_SIZE[1]),
\begin{array}{ccc} \text{50} & & \text{ } \\ \end{array}\begin{array}{ccc} \text{51} & \text{ } & \text{ } & \text{ } \end{array}52 [
53 Button(
54 title="Open customized menu",
55 callback=lambda: menu_manager.open_menu(customized_menu),
56 size=(320, BUTTON_SIZE[1]),
\begin{array}{|c|c|c|c|}\n\hline\n\text{57} & \text{)}\n\end{array}\begin{array}{ccc} 58 & 1 \end{array} ,
59 [Button(title="Exit App", callback=lambda: exit(), size=(320, BUTTON_SIZE[1]))],
\begin{array}{ccc} 60 & \phantom{0} & \phantom{0} & \phantom{0} \end{array}61 width=420.
62 identifier=MAIN_MENU_ID,
63 \mid)
64
65 # Define submenu that can be closed by clicking outside
66 closable_menu = InfoBox(
67 "Closable menu",
68 [
69 [
70 TextElement(
\frac{1}{71} text="This menu can be close by clicking on the \"Close\" button but.
   ˓→also by clicking outside of it."
\frac{1}{2} )
73 ]
74 ],
_{75} width=350.
76 identifier=CLOSABLE_MENU_ID,
77 \mid)
78
79 customized_menu = InfoBox(
80 "Customized menu",
81 [
82 [
83 TextElement(
84 text="This menu has customized content, such as close button with␣
   ˓→different label"
85 )
86 ]
\begin{array}{ccc} \text{87} & \text{ } & \text{ } & \text{ } \end{array}88 width=400,
89 identifier=CUSTOMIZED_MENU_ID,
90 title_color=pygame.Color("red"),
91 | close_button_text="Shutdown!"
92 \mid)
93
```
(continues on next page)

```
(continued from previous page)
94 # Define a side menu, with relative positioning and close button
95 side_meanu = InfoBox(96 "Smaller menu",
97 [
98 [
99 TextElement(
100 text="The text content of a menu is automatically split in multiple "
101 "parts "
102 \hbox{II} to fit in the box. To add a new paragraph, just create another "
103 | TextElement."
\frac{104}{ } )
105 ]
\frac{106}{\phantom{00}} ],
107 element_linked=pygame.Rect(0, WINDOW_HEIGHT // 2, 1, 1),
_{108} width=310.
109 identifier=SIDE_MENU_ID,
_{110} )
111
112
113 def display_main_screen():
114 global x_pos, y_pos, x_velocity, y_velocity
115 | screen.fill(pygame.Color("tan"))
_{116} font = pygame.font.Font(None, 36)
117 text = font.render(
118 THE THE M TYPE M to open Main Menu or S to open Side Menu", True, (100, 100, 20)
119 )
120 screen.blit(text, (screen.get_width() // 2 - text.get_width() // 2, 40))
121
122 # Draw animated Ball
123 pygame.draw.circle(screen, pygame.Color("red"), (x_pos, y_pos), BALL_RADIUS, 0)
124 x_pos += x_velocity
125 y_pos += y_velocity
126
127 if x_pos > WINDOW_WIDTH - BALL_RADIUS or x_pos < BALL_RADIUS:
128 x_velocity * = -1_{129} \parallel \parallel if y_pos > WINDOW_HEIGHT - BALL_RADIUS or y_pos < BALL_RADIUS:
_{130} y_velocity *=-1131
132
133 def show_menu(menu):
\begin{array}{c|c} 134 \end{array} # display a menu if it is not already open
135 if menu_manager.active_menu is not None:
136 if menu_manager.active_menu.identifier == menu.identifier:
137 print("Given menu is already opened")
138 return
139 else:
140 menu_manager.close_active_menu()
141 menu_manager.open_menu(menu)
142
143
144 def main():
145 while True:
                                                                           (continues on next page)
```

```
146 for event in pygame.event.get():
\inf event.type == pygame.QUIT:
148 pygame.quit()
\overline{149} exit()
\inf event.type == pygame.KEYDOWN:
\inf event.key == pygame.K_s:
152 Show_menu(side_menu)
\inf event.key == pygame.K_m:
154 Show_menu(main_menu)
\inf event.key == pygame.K_b:
156 print(
157 f"Menus in the background stack: {menu_manager.background_menus}"
\frac{158}{2} )
\inf event.key == pygame.K_a:
160 print(f"Active menu: {menu_manager.active_menu}")
_{161} elif event.type == pygame.MOUSEMOTION:
162 menu_manager.motion(event.pos) # Highlight buttons upon hover
_{163} | elif event.type == pygame.MOUSEBUTTONUP:
\inf event.button == 1 or event.button == 3:
\inf menu_manager.active_menu.identifier == CLOSABLE_MENU_ID:
\frac{166}{166} if not menu_manager.active_menu.is_position_inside(event.pos):
167 menu_manager.close_active_menu()
168 menu_manager.click(event.button, event.pos)
169 display_main_screen()
170 menu_manager.display()
171 | pygame.display.update()
172 clock.tick(FPS)
173
174
_{175} if _{\_}name_{\_} == "_{\_}main":
176 main()
```
### **CHAPTER**

### **THREE**

### **MODULE CONTENTS**

### <span id="page-14-4"></span><span id="page-14-1"></span><span id="page-14-0"></span>**3.1 Components**

### <span id="page-14-2"></span>**3.1.1 BoxElement**

#### <span id="page-14-3"></span>class pygamepopup.components.BoxElement(*\*args*, *\*\*kwargs*)

This element acts as a wrapper for a gui element. In fact, it adds a margin to any border of an element to have a cleaner interface.

#### **Keyword Arguments**

- position ([Position](#page-26-4)) the position of the box on the screen
- content (Optional [pygame. Surface]) a surface that will be wrapped by the box
- margin ([Margin](#page-26-5)) a tuple containing the margins of the box, should be in the form "(top\_margin, right\_margin, bottom\_margin, left\_margin), defaults to (0, 0, 0, 0)"

#### position

the position of the box on the screen

#### **Type**

Position

#### content

the element wrapped in the box

#### **Type**

Optional[\[pygame.Surface\]](https://www.pygame.org/docs/ref/surface.html#pygame.Surface)

#### size

the size of the content following the format "(width, height)"

#### **Type**

tuple[int, int]

#### margin

a dict containing all the values for margins TOP, BOTTOM, LEFT and RIGHT

#### **Type**

dict[str, int]

#### display(*screen*)

Display the content of the box, following the margins that should be added around it.

#### **Keyword Arguments**

screen (pygame. Surface) – the screen on which the content of the box should be drawn

#### <span id="page-15-0"></span>get\_height()

#### **Returns**

the height of the content more the top and bottom margins

#### **Return type**

int

#### get\_margin\_bottom()

**Returns** bottom margin

**Return type** int

#### get\_margin\_left()

**Returns** left margin

**Return type** int

#### get\_margin\_right()

**Returns** right margin

### **Return type**

int

#### get\_margin\_top()

**Returns** top margin

#### **Return type**

int

#### get\_rect()

#### **Returns**

a pygame rect containing the position of the element and its size

#### **Return type**

[pygame.Rect](https://www.pygame.org/docs/ref/rect.html#pygame.Rect)

#### get\_width()

**Returns**

the width of the content more the left and right margins

#### **Return type**

int

### <span id="page-16-2"></span><span id="page-16-0"></span>**3.1.2 Button**

<span id="page-16-1"></span>class pygamepopup.components.Button(*\*args*, *\*\*kwargs*)

This class is representing any kind of button that could be seen on an interface.

A button is receptive to user clicks and returns an id corresponding to a method, it may have specific arguments too.

Mouse motion is also handled: the button appearance can change according to current focus.

#### **Keyword Arguments**

- callback (Callable) the reference to the function that should be call after a click.
- size (tuple  $(int, int)$  the size of the button following the format "(width, height)", defaults to BUTTON\_SIZE.
- $\cdot$  title  $(str)$  the text that should be displayed at the center of the element.
- position ([Position](#page-26-4)) the position of the element on the screen.
- background\_path  $(str)$  the path to the image corresponding to the sprite of the element.
- background\_hover\_path  $(str)$  the path to the image corresponding to the sprite of the element when it has the focus.
- no\_background (bool) specify whether a background should be present or not, defaults to False.
- margin ([Margin](#page-26-5)) a tuple containing the margins of the box, should be in the form "(top\_margin, right\_margin, bottom\_margin, left\_margin)", defaults to  $(0, 0, 0, 0)$ .
- disabled (bool) a boolean indicating if it is not possible to interact with the button, defaults to False.
- font (pygame. font. Font) the font that should be used to render the text content.
- text\_color (*[pygame.Color](https://www.pygame.org/docs/ref/color.html#pygame.Color)*) the color of the text content, defautls to WHITE.
- font\_hover (pygame. font. Font) the font that should be used to render the text content when the mouse is over the button.
- text\_hover\_color ( $pygame$ .  $Color$ ) the color of the text content when the mouse is over the button, defaults to WHITE.
- complementary\_text\_lines  $(str)$  the other text lines that should be displayed in addition of the title.

#### callback

the reference to the function that should be call after a click.

#### **Type**

Callable

#### sprite

the pygame Surface corresponding to the sprite of the element.

#### **Type**

[pygame.Surface](https://www.pygame.org/docs/ref/surface.html#pygame.Surface)

#### sprite\_hover

the pygame Surface corresponding to the sprite of the element when it has the focus.

#### **Type**

[pygame.Surface](https://www.pygame.org/docs/ref/surface.html#pygame.Surface)

#### <span id="page-17-0"></span>action\_triggered()

Method that should be called after a click.

#### **Returns**

the callback that should be executed, a callback doing nothing would be returned if the button is disabled.

**Return type** Callable

#### render\_sprite(*background\_path*, *rendered\_text\_lines*)

Compute the rendering of the button with the given background and text lines. If no background is provided, render the text on an empty surface.

#### **Returns**

the generated surface.

#### **Return type**

[pygame.Surface](https://www.pygame.org/docs/ref/surface.html#pygame.Surface)

#### **Keyword Arguments**

- background\_path  $(str)$  the path to the image corresponding to the sprite of the button.
- rendered\_text\_lines (Sequence [pygame. Surface]) the sequence of text lines in order that should be clipped on the surface.

#### static render\_text\_lines(*text\_lines*, *text\_color*, *font*)

Compute the rendering of the given text.

#### **Returns**

the rendered text lines.

#### **Return type**

Sequence[\[pygame.Surface\]](https://www.pygame.org/docs/ref/surface.html#pygame.Surface)

#### **Keyword Arguments**

- text\_lines (Sequence [str]) the sequence in order of text lines to be rendered.
- text\_color ( $pygame$ .  $Color$ ) the color of the text.
- font (pygame. font. Font) the font that should be used to render the text.

#### set\_hover(*is\_mouse\_hover*)

Change the current sprite between sprite or sprite\_hover depending on whether the mouse is over the element or not.

#### **Keyword Arguments**

**is\_mouse\_hover**  $(bool) - a$  boolean value indicating if the mouse is over the element or not

### <span id="page-18-1"></span><span id="page-18-0"></span>**3.1.3 DynamicButton**

#### class pygamepopup.components.DynamicButton(*\*args*, *\*\*kwargs*)

This class is representing a special button with an inner value changing after each click.

A DynamicButton has a sequence of values given at initialization, and a initial value.

The sequence will be iterated to determine the next inner value after a click.

This fluctuating value is the one that will be send has the first argument of the method called on click, and a different label will be displayed on the button for each different value of the sequence.

#### **Keyword Arguments**

- callback (Callable) the reference to the function that should be call after a click.
- values (Sequence [any]) the sequence of values that will be iterated to determine the next inner value.
- current\_value\_index  $(int)$  the index of the initial value of the button.
- base\_title  $(str)$  the common prefix of all the different labels (it could be the name of the dynamic button in a way).
- size  $(str)$  the size of the button following the format "(width, height)", defaults to BUT-TON\_SIZE.
- **position** ([Position](#page-26-4)) the position of the element on the screen.
- background\_path  $(str)$  the path to the image corresponding to the sprite of the element.
- background\_hover\_path  $(str)$  the path to the image corresponding to the sprite of the element when it has the focus.
- no\_background (bool) specify whether a background should be present or not, defaults to False.
- **margin** ([Margin](#page-26-5)) a tuple containing the margins of the box, should be in the form "(top\_margin, right\_margin, bottom\_margin, left\_margin)", defaults to  $(0, 0, 0, 0)$ .
- disabled  $(bool)$  a boolean indicating if it is not possible to interact with the button, defaults to False.

#### values

the sequence of values that will be iterated to determine the next inner value.

#### **Type**

Sequence[any]

#### current\_value\_index

the index of the current value of the button.

#### **Type**

int

#### base\_title

the common prefix of all the different labels (it could be the name of the dynamic button in a way).

**Type**

str

#### <span id="page-19-1"></span>action\_triggered()

Method that should be called after a click.

Change the current value of the button to the next one in the sequence of values. If the end of the sequence is reach, the iteration restarts at the first value.

#### **Returns**

a lambda containing the function that should be called with the current value of the dynamic button as an argument.

**Return type** Callable

#### <span id="page-19-0"></span>**3.1.4 ImageButton**

#### class pygamepopup.components.ImageButton(*\*args*, *\*\*kwargs*)

This component is a Button having an image displayed at the left of its content and that is considered as part of the button.

The image is displayed in a dedicated square frame.

#### **Keyword Arguments**

- callback (Callable) the reference to the function that should be call after a click.
- size (tuple [int, int]) the size of the button following the format "(width, height)", defaults to IMAGE\_BUTTON\_SIZE.
- title  $(str)$  the text that should be displayed at the center of the element.
- **position** ([Position](#page-26-4)) the position of the element on the screen.
- background\_path  $(str)$  the path to the image corresponding to the sprite of the element.
- **frame\_background\_path**  $(str)$  the path to the background for the frame.
- frame\_background\_hover\_path  $(str)$  the path to the background for the frame when the mouse is over.
- margin ([Margin](#page-26-5)) a tuple containing the margins of the box, should be in the form "(top\_margin, right\_margin, bottom\_margin, left\_margin)", defaults to  $(0, 0, 0, 0)$ .
- disabled (*bool*) a boolean indicating if it is not possible to interact with the button, defaults to False.
- font (pygame. font. Font) the font that should be used to render the text content.
- text\_color (*[pygame.Color](https://www.pygame.org/docs/ref/color.html#pygame.Color)*) the color of the text content, defautls to WHITE.
- font\_hover (pygame. font. Font) the font that should be used to render the text content when the mouse is over the button.
- text\_hover\_color ( $pygame$ .  $Color$ ) the color of the text content when the mouse is over the button, defaults to MIDNIGHT\_BLUE.
- complementary\_text\_lines  $(str)$  the other text lines that should be displayed in addition of the title.
- image\_path  $(str)$  the relative path to the image that should be displayed on the left (inside of the frame).

#### <span id="page-20-2"></span>render\_sprite(*background\_path*, *rendered\_text\_lines*)

Compute the rendering of the image button with the given background and text lines.

Render the text lines next to the image frame.

#### **Returns**

the generated surface.

#### **Return type**

[pygame.Surface](https://www.pygame.org/docs/ref/surface.html#pygame.Surface)

#### **Keyword Arguments**

- background\_path  $(str)$  the path to the image corresponding to the sprite of the button
- rendered\_text\_lines (Sequence [pygame. Surface]) the sequence of text lines in order that should be clipped on the surface

### <span id="page-20-0"></span>**3.1.5 InfoBox**

<span id="page-20-1"></span>class pygamepopup.components.InfoBox(*title*, *element\_grid*, *width=400*, *element\_linked=None*,

*position=None*, *has\_close\_button=True*, *title\_color=(255, 255, 255, 255)*, *background\_path=None*, *close\_button\_text=None*, *close\_button\_background\_path=None*, *close\_button\_background\_hover\_path=None*, *visible\_on\_background=True*, *has\_vertical\_separator=False*, *identifier=''*)

This class is defining any kind of popup that can be found in the app.

It can be used to represent the interface of a menu, or a simple text message. Some elements can be buttons, that will react to user clicks (see the button component for more information).

#### **Keyword Arguments**

- title  $(str)$  the title of the infoBox
- element\_grid (list [list [[BoxElement](#page-14-3)]]) a grid containing the components that should be rendered by the infoBox
- width (int) the width of the infoBox, defaults to DEFAULT\_POPUP\_WIDTH
- element\_linked ( $pygame$ .  $Rect$ ) the pygame Rect of the element linked to this infoBox, the infoBox will be displayed beside the element if provided
- **position** ([Position](#page-26-4)) the static position of the infoBox, if not provided position would be computed basing on
- screen (element linked or) –
- has close button  $(bool)$  whether a close button should be added at the bottom or not, defaults to True
- title\_color  $(pygame.Color)$  $(pygame.Color)$  $(pygame.Color)$  the color of the title
- background\_path  $(str)$  the path corresponding to the image that should be the sprite of the infoBox
- close\_button\_text  $(str)$  the text that will be shown on close button
- close\_button\_background\_path  $(str)$  the path to the image corresponding to the sprite of the close button if there should be one
- <span id="page-21-0"></span>• close\_button\_background\_hover\_path  $(str)$  – the path to the image corresponding to the sprite of the close button when it is hovered if there should be one
- visible\_on\_background (bool) whether the popup is visible on background or not, defaults to True
- has\_vertical\_separator  $(bool)$  whether there should be a line splitting the infoBox in two at middle width or not, defaults to False
- **identifier**  $(str)$  a string permitting to identify the menu among others if needed

#### title

the title of the infoBox

**Type**

str

#### element\_linked

the pygame Rect of the element linked to this infoBox if there is one

**Type**

[pygame.Rect](https://www.pygame.org/docs/ref/rect.html#pygame.Rect)

#### has close button

whether the infoBox has a close button or not

**Type** bool

#### title\_color

the color of the title

#### **Type**

[pygame.Color](https://www.pygame.org/docs/ref/color.html#pygame.Color)

#### element\_grid

the grid containing the components that should be rendered by the infoBox

#### **Type**

list[list[*[BoxElement](#page-14-3)*]

#### buttons

the sequence of buttons of the infoBox, including the close button if present

#### **Type**

Sequence[*[Button](#page-16-1)*]

#### sprite

the pygame Surface corresponding to the sprite of the infoBox

#### **Type**

[pygame.Surface](https://www.pygame.org/docs/ref/surface.html#pygame.Surface)

#### visible\_on\_background

whether the popup is visible on background or not

**Type** bool

#### identifier

a string permitting to identify the menu among others if needed

**Type** str

#### <span id="page-22-0"></span>click(*position*)

Handle the triggering of a click event.

#### **Returns**

**the data corresponding to the action that should be done if the click was done** on a button, else None.

#### **Return type**

Optional[Callable]

### **Keyword Arguments**

position ([Position](#page-26-4)) – the position of the mouse

#### determine\_elements\_position()

Compute the position of each element and update it if needed.

#### determine\_position(*screen*)

Compute the position of the infoBox to be beside the linked element.

If no element is linked to the infoBox, the position will be determined at display time according to the screen.

#### **Returns**

the computed position.

**Return type** Optional[Position]

#### **Keyword Arguments**

screen (pygame. Surface) – The screen on which the infoBox is rendered.

#### display(*screen*)

Display the infoBox and all its elements.

#### **Keyword Arguments**

screen (pygame. Surface) – the screen on which the displaying should be done

#### find buttons()

Search in all elements for buttons.

#### **Returns**

the sequence of buttons.

#### **Return type**

Sequence[*[Button](#page-16-1)*]

#### init\_elements()

Initialize the graphical elements associated to the formal data that the infoBox should represent.

#### **Returns**

the elements in a 2D structure corresponding to the relative position of each element.

#### init\_render(*screen*, *close\_button\_callback=None*)

Initialize the rendering of the popup.

Compute it size and its position according to the given screen. Determine the position of each component.

#### **Keyword Arguments**

- screen (*pygame. Surface*) the screen on which the popup is
- close\_button\_callback (Callable) the callback that should be executed when clicking on the close button if there is any

#### <span id="page-23-2"></span>is\_position\_inside(*position*)

Check if given position is inside or outside the InfoBox.

#### **Returns**

whether the position is inside the borders or not

**Return type** bool

**Keyword Arguments** position ([Position](#page-26-4)) – the position to be checked

#### motion(*position*)

Handle the triggering of a motion event. Test if the mouse entered a button or left one.

**Keyword Arguments**

position ([Position](#page-26-4)) – the position of the mouse

### <span id="page-23-0"></span>**3.1.6 TextElement**

#### class pygamepopup.components.TextElement(*\*args*, *\*\*kwargs*)

This class is representing a paragraph of text, displayed on a popup and horizontally centered according to its position.

#### **Keyword Arguments**

- text  $(str)$  the text that should be rendered.
- **position** ([Position](#page-26-4)) the position of the text on the screen.
- font (pygame. font. Font) the font that should be used to render the text.
- margin ([Margin](#page-26-5)) a tuple containing the margins of the box, should be in the form "(top\_margin, right\_margin, bottom\_margin, left\_margin)", defaults to  $(0, 0, 0, 0)$ .
- text\_color (pygame.  $Color$ ) the color of the rendered text, defaults to WHITE.

### <span id="page-23-1"></span>**3.2 Configuration**

Defines utility functions to configure the default values used across the library.

pygamepopup.configuration.set\_button\_background(*button\_background\_path*,

*button\_hovered\_background\_path*)

Set the default backgrounds for buttons.

#### **Keyword Arguments**

- button\_background\_path  $(str)$  the path to the background sprite to be set.
- button\_hovered\_background\_path  $(str)$  the path to the background sprite when hovering to be set.

#### <span id="page-24-2"></span>pygamepopup.configuration.set\_button\_title\_font(*font*)

Set the default font for the title of the buttons.

#### **Keyword Arguments**

**font** (*[pygame.font.Font](https://www.pygame.org/docs/ref/font.html#pygame.font.Font)*) – the loaded font to be set.

#### pygamepopup.configuration.set\_close\_button\_text(*text*)

Set the default text for the close button of InfoBox.

#### **Keyword Arguments**

text  $(str)$  – the default text to be set.

pygamepopup.configuration.set\_dynamic\_button\_background(*button\_background\_path*,

*button\_hovered\_background\_path*)

Set the default backgrounds for dynamic buttons.

#### **Keyword Arguments**

- button\_background\_path  $(str)$  the path to the background sprite to be set.
- button\_hovered\_background\_path  $(str)$  the path to the background sprite when hovering to be set.

#### pygamepopup.configuration.set\_dynamic\_button\_title\_font(*font*)

Set the default font for the title of the dynamic buttons.

#### **Keyword Arguments**

**font** (*pygame*. font. Font) – the loaded font to be set.

pygamepopup.configuration.set\_info\_box\_background(*info\_box\_background\_path*)

Set the default background for infoboxes.

### **Keyword Arguments**

**info\_box\_background\_path**  $(str)$  – the path to the background sprite to be set.

#### pygamepopup.configuration.set\_info\_box\_title\_font(*font*)

Set the default font for the title of InfoBox.

#### **Keyword Arguments**

**font** (*[pygame.font.Font](https://www.pygame.org/docs/ref/font.html#pygame.font.Font)*) – the loaded font to be set.

#### pygamepopup.configuration.set\_text\_element\_font(*font*)

Set the default font for the text of the text elements.

#### **Keyword Arguments**

**font** (*[pygame.font.Font](https://www.pygame.org/docs/ref/font.html#pygame.font.Font)*) – the loaded font to be set.

### <span id="page-24-0"></span>**3.3 Initialization**

#### <span id="page-24-1"></span>pygamepopup.init()

Initialize the package modules.

Must be called before all other calls and after the initialization of pygame.

### <span id="page-25-3"></span><span id="page-25-0"></span>**3.4 MenuManager**

#### <span id="page-25-1"></span>class pygamepopup.menu\_manager.MenuManager(*screen*)

This class represents a manager for the interfaces of a screen.

It displays all the menus currently registered in the manager.

Handle the opening of a new menu and the closing of the active one. Handle the triggering of user motion events and user click events on the active menu.

#### **Keyword Arguments**

screen (pygame. Surface) – the screen on which the menus should be displayed and on which the user events should be handled

#### screen

the screen on which the menus should be displayed and on which the user events should be handled

#### **Type**

[pygame.Surface](https://www.pygame.org/docs/ref/surface.html#pygame.Surface)

#### active\_menu

the current menu in the foreground, the only one that will react to user events

#### **Type**

Optional[*[InfoBox](#page-20-1)*]

#### background\_menus

the ordered sequence of menus that are in the background

#### **Type**

list[*[InfoBox](#page-20-1)*]

#### clear\_menus()

Close all the menus (in foreground and in background)

#### <span id="page-25-2"></span>click(*button*, *position*)

Handle the triggering of a click event. Delegate this event to the active menu if there is any and if it's a left click.

#### **Keyword Arguments**

- button  $(int)$  a value representing which mouse button has been pressed (1 for left button, 2 for middle button, 3 for right button)
- **position** ([Position](#page-26-4)) the position of the mouse

#### close\_active\_menu()

Close the active menu by 'destroying' it.

Take the next menu in the background to move it to foreground if there is any.

#### close\_given\_menu(*menu\_identifier*, *all\_occurrences=False*)

Close menu corresponding to the given identifier.

By default, only first occurrence is closed if many menus in the manager have the given identifier.

#### **Keyword Arguments**

- menu\_identifier  $(str)$  the identifier of the menu to be closed
- all\_occurrences (bool) whether all found occurrences should be closed or only the first one, defaults to False

#### <span id="page-26-6"></span>**Returns**

whether at least one menu has been closed or not

**Return type**

bool

### <span id="page-26-1"></span>display()

Display all the visible menus in the background in order first, then display the active menu

#### <span id="page-26-2"></span>motion(*position*)

Handle the triggering of a motion event. Delegate this event to the active menu if there is any.

#### **Keyword Arguments**

position ([Position](#page-26-4)) – the position of the mouse

#### <span id="page-26-3"></span>open\_menu(*menu*)

Open the given menu. Initialize the rendering of the menu, and set it as the new active menu.

Previous active menu is sent to the background.

#### **Keyword Arguments**

**menu** ( $InfoBox$ ) – the popup that should be open

#### reduce\_active\_menu()

Move the active menu to the background.

#### replace\_given\_menu(*menu\_identifier*, *new\_menu*, *all\_occurrences=False*)

Replace a menu by a new one according to its identifier.

By default, only first occurrence is replaced if many menus in the manager have the given identifier.

#### **Keyword Arguments**

- menu\_identifier  $(str)$  the identifier of the menu to be replaced
- new\_menu ([InfoBox](#page-20-1)) the menu that should replace the given one
- all\_occurrences (bool) whether all found occurrences should be replaced or only the first one

#### **Returns**

whether the replacement has succeeded or not

#### **Return type**

bool

### <span id="page-26-0"></span>**3.5 Types**

Defines typing for structures having specific meaning.

#### <span id="page-26-5"></span>pygamepopup.types.Margin

Alias for tuple<sup>[int, int, int, int]</sup>

#### <span id="page-26-4"></span>pygamepopup.types.Position

Alias for pygame.Vector2. A tuple[int, int] can alternatively be given in place of it.

alias of Union[[Vector2](https://www.pygame.org/docs/ref/math.html#pygame.math.Vector2), tuple[int, int]]

### **CHAPTER**

### **FOUR**

### **LINKS & CONTACT**

<span id="page-28-0"></span>Link to the package in pypi: <https://pypi.org/project/pygame-popup>

Link to the source code: [https://github.com/Grimmys/pygame\\_popup\\_manager](https://github.com/Grimmys/pygame_popup_manager) Feel free to create **issues** or suggest **pull requests** there.

Even if it's better to fill an issue so everybody can see what is going on, you can alternatively contact the main maintainer of this library by [e-mail.](mailto:grimmys.programming@gmail.com)

### **PYTHON MODULE INDEX**

<span id="page-30-0"></span>p

pygamepopup.configuration, [20](#page-23-1) pygamepopup.types, [23](#page-26-0)

### **INDEX**

### <span id="page-32-0"></span>A

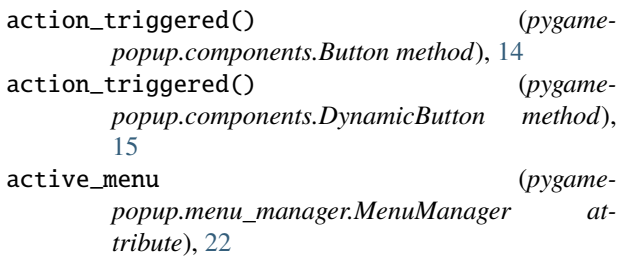

### B

background\_menus (*pygamepopup.menu\_manager.MenuManager attribute*), [22](#page-25-3) base\_title (*pygamepopup.components.DynamicButton attribute*), [15](#page-18-1) BoxElement (*class in pygamepopup.components*), [11](#page-14-4) Button (*class in pygamepopup.components*), [13](#page-16-2) buttons (*pygamepopup.components.InfoBox attribute*),

[18](#page-21-0)

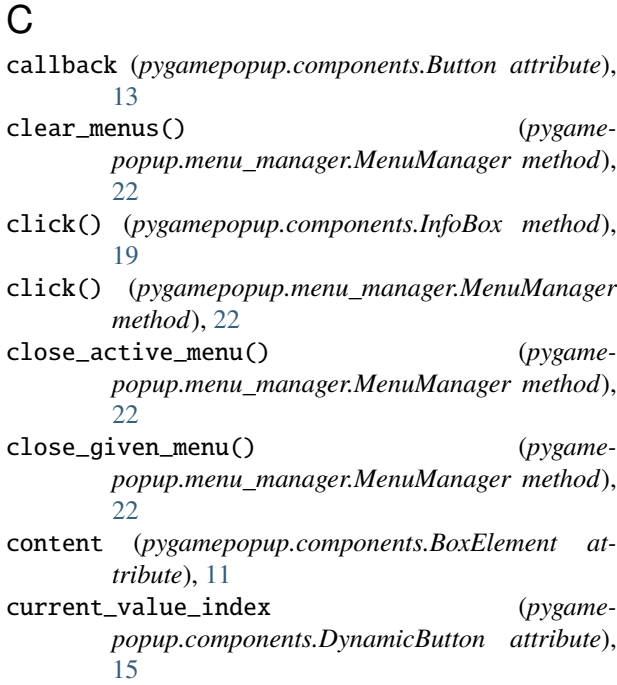

### D

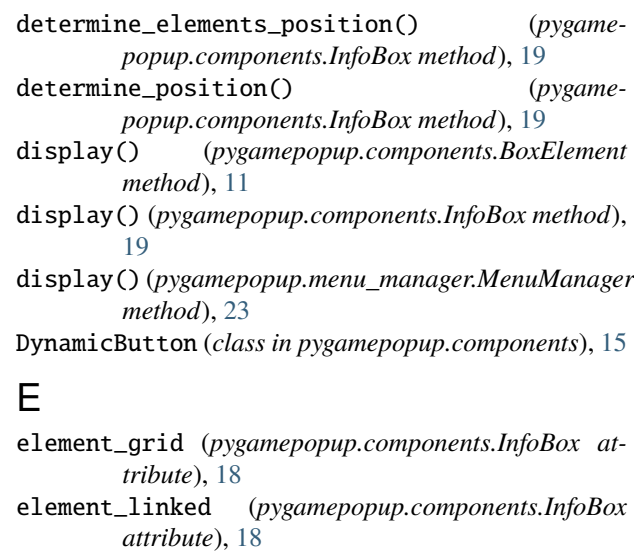

### F

find\_buttons() (*pygamepopup.components.InfoBox method*), [19](#page-22-0)

### G

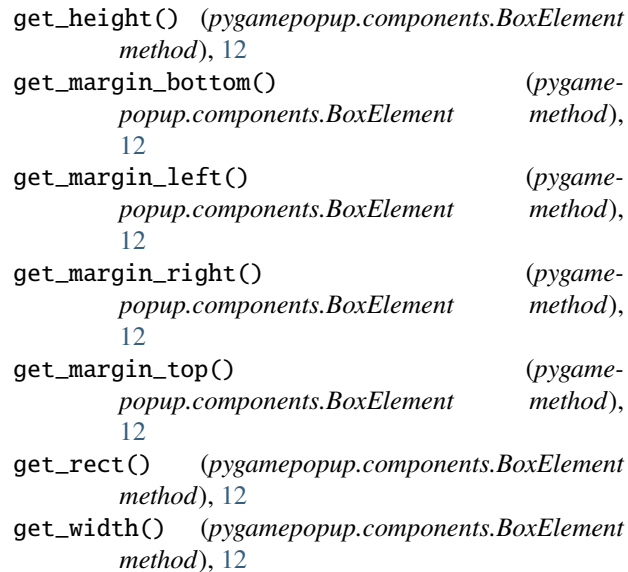

### H

has\_close\_button (*pygamepopup.components.InfoBox attribute*), [18](#page-21-0)

#### I

identifier (*pygamepopup.components.InfoBox attribute*), [18](#page-21-0) ImageButton (*class in pygamepopup.components*), [16](#page-19-1) InfoBox (*class in pygamepopup.components*), [17](#page-20-2) init() (*in module pygamepopup*), [21](#page-24-2) init\_elements() (*pygamepopup.components.InfoBox method*), [19](#page-22-0) init\_render() (*pygamepopup.components.InfoBox method*), [19](#page-22-0) is\_position\_inside() (*pygamepopup.components.InfoBox method*), [20](#page-23-2)

### M

Margin (*in module pygamepopup.types*), [23](#page-26-6)

- margin (*pygamepopup.components.BoxElement attribute*), [11](#page-14-4)
- MenuManager (*class in pygamepopup.menu\_manager*), [22](#page-25-3)

#### module

pygamepopup.configuration, [20](#page-23-2) pygamepopup.types, [23](#page-26-6)

motion() (*pygamepopup.components.InfoBox method*), [20](#page-23-2)

motion() (*pygamepopup.menu\_manager.MenuManager method*), [23](#page-26-6)

### O

open\_menu() (*pygamepopup.menu\_manager.MenuManager method*), [23](#page-26-6)

### P

Position (*in module pygamepopup.types*), [23](#page-26-6) position (*pygamepopup.components.BoxElement attribute*), [11](#page-14-4) pygamepopup.configuration module, [20](#page-23-2) pygamepopup.types module, [23](#page-26-6)

### R

reduce\_active\_menu() (*pygamepopup.menu\_manager.MenuManager method*), [23](#page-26-6) render\_sprite() (*pygamepopup.components.Button method*), [14](#page-17-0) render\_sprite() (*pygamepopup.components.ImageButton method*), [16](#page-19-1)

- render\_text\_lines() (*pygamepopup.components.Button static method*), [14](#page-17-0) replace\_given\_menu() (*pygame*
	- *popup.menu\_manager.MenuManager method*),  $23$

### S

- screen (*pygamepopup.menu\_manager.MenuManager attribute*), [22](#page-25-3)
- set\_button\_background() (*in module pygamepopup.configuration*), [20](#page-23-2)
- set\_button\_title\_font() (*in module pygamepopup.configuration*), [20](#page-23-2)
- set\_close\_button\_text() (*in module pygamepopup.configuration*), [21](#page-24-2)
- set\_dynamic\_button\_background() (*in module pygamepopup.configuration*), [21](#page-24-2)
- set\_dynamic\_button\_title\_font() (*in module pygamepopup.configuration*), [21](#page-24-2)
- set\_hover() (*pygamepopup.components.Button method*), [14](#page-17-0)
- set\_info\_box\_background() (*in module pygamepopup.configuration*), [21](#page-24-2)
- set\_info\_box\_title\_font() (*in module pygamepopup.configuration*), [21](#page-24-2)
- set\_text\_element\_font() (*in module pygamepopup.configuration*), [21](#page-24-2)
- size (*pygamepopup.components.BoxElement attribute*), [11](#page-14-4)
- sprite (*pygamepopup.components.Button attribute*), [13](#page-16-2) sprite (*pygamepopup.components.InfoBox attribute*), [18](#page-21-0) sprite\_hover (*pygamepopup.components.Button attribute*), [13](#page-16-2)

### T

TextElement (*class in pygamepopup.components*), [20](#page-23-2) title (*pygamepopup.components.InfoBox attribute*), [18](#page-21-0) title\_color (*pygamepopup.components.InfoBox attribute*), [18](#page-21-0)

### $\mathsf{V}$

- values (*pygamepopup.components.DynamicButton attribute*), [15](#page-18-1)
- visible\_on\_background (*pygamepopup.components.InfoBox attribute*), [18](#page-21-0)